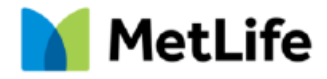

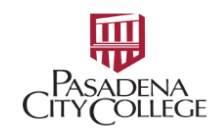

## **Screen shots on how to Navigate the MetLife site to choose a provider**

### How to find a Dentist on our site (Pasadena City College has the Met335 Plan):

Go to www.metlife.com and follow the below directions.

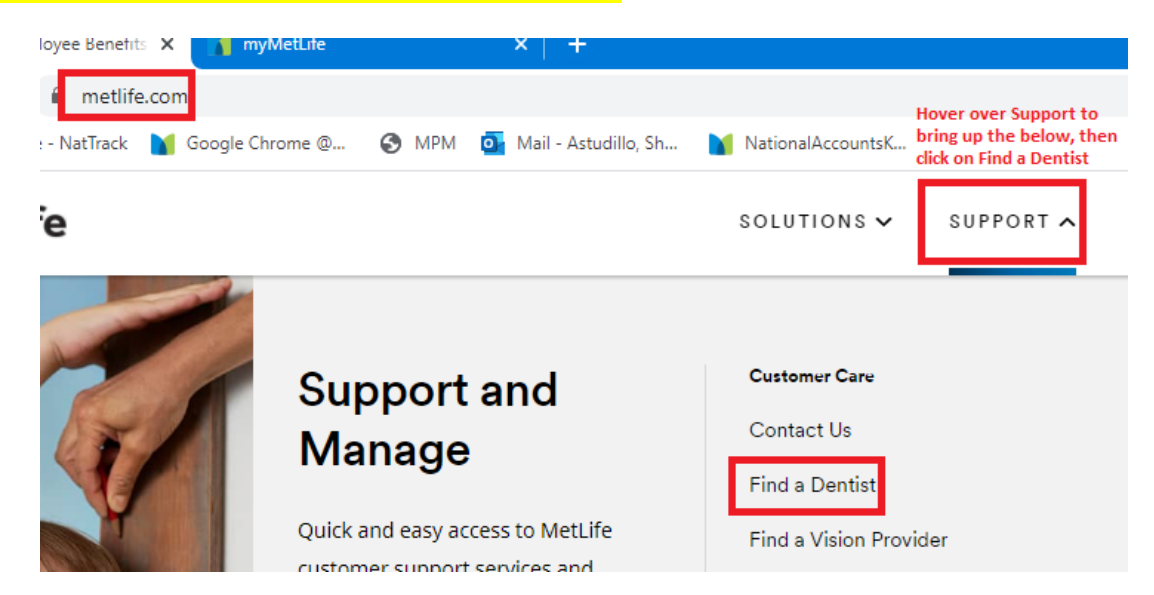

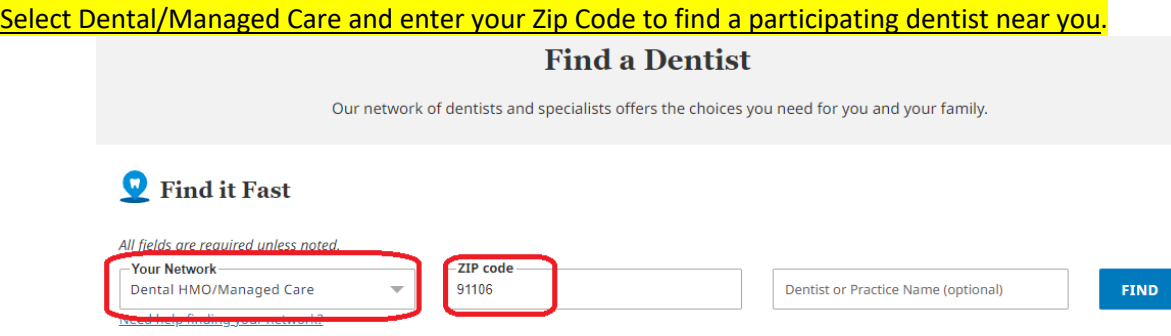

#### Select your plan from the dropdown - Pasadena City College's plan is the MET335.

# **Which is Your Plan?**

Select your plan from the list below to see participating dentists.

Your plan name is on your Schedule of Benefits.

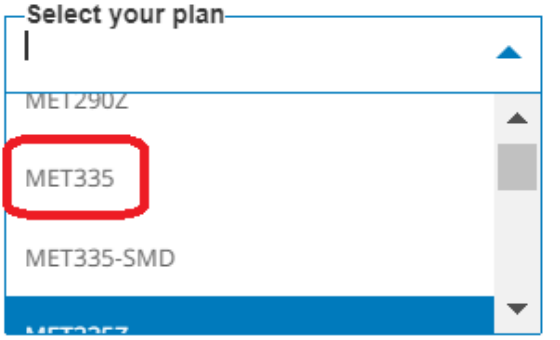

#### Need help finding your plan?

Log in and your plan information will be at the ready.

Log in now

If there are provides in the selected zip code, it will indicate the # of providers within 25 miles of the search area – this can be downloaded as a .pdf document.

Each provider shows the Facility Number of that dental provider.

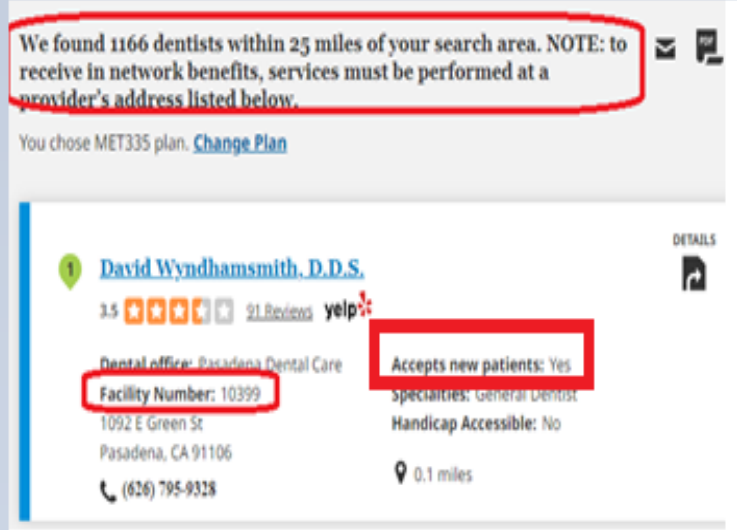

## You may also filter based on language, specialty, search radius, and whether the provider accepts new patients. Accepts new patients is also part of the initial search as shown in the above screen shot

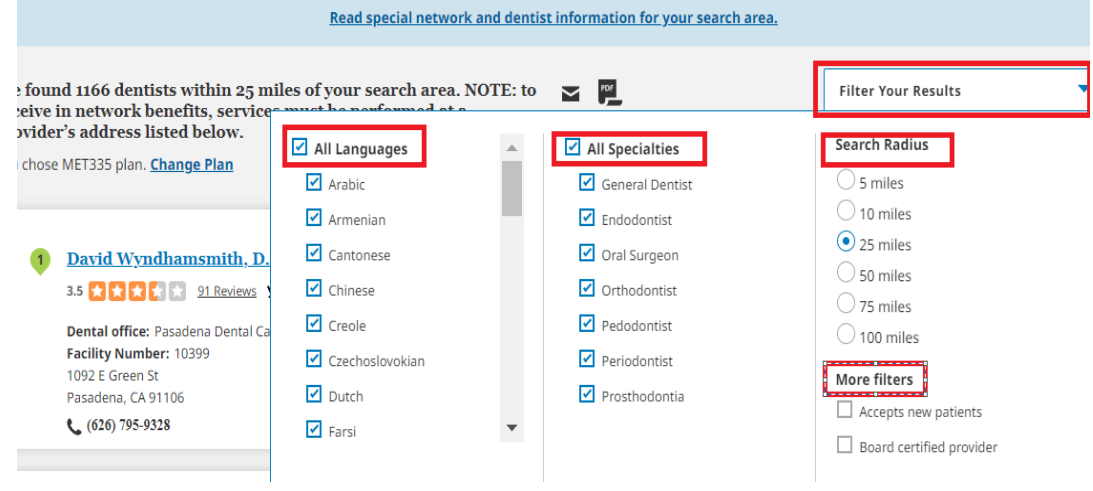